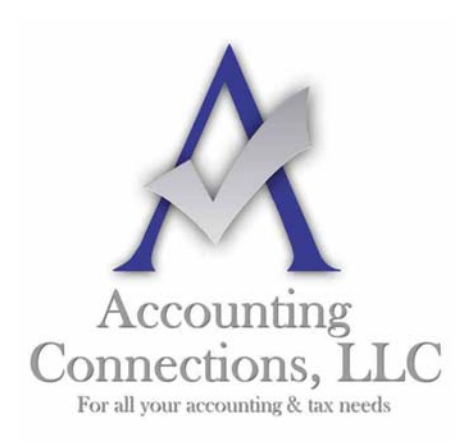

# *The QuickBooks™ Client Newsletter*

 **Helping You Grow a Profitable Business with QuickBooks***™* **Software** 

**From the office of: Accounting Connections, LLC**  2624 Gladstone Terrace Woodstock, Georgia 30189 **Office** (770) 516-5987 **Cell** (770) 846-7799 **Website**: www.AccountingConnections.ORG **Email**: DianeOffutt@AccountingConnections.ORG

## **May 2015**

## **Preventing Data Theft in QuickBooks**

*Be proactive about the security of your QuickBooks company file, and you'll be less likely to encounter data theft.* 

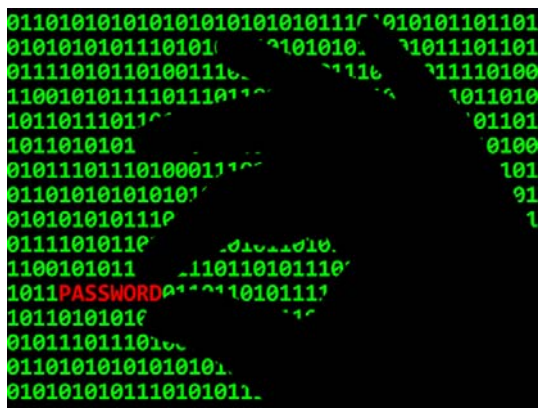

Thanks to the internet, privacy has been on the wane over the last few years. We assume that our addresses and phone numbers are public information, thanks to sites like Switchboard and 411.com. We *hope* that our dates of birth are private (though the number of birthday wishes on Facebook makes that doubtful), and we assume that our Social Security numbers are hard to get.

Your customers trust you enough to provide you with additional private information, like credit card numbers. And you have seen what an uproar occurs when major corporate entities like Target and Home Depot get hacked.

Your small business may not have hundreds of thousands of customer information files, but you can still be targeted by external hackers and even your own employees. Are you taking measures to ensure the security of that data stored on your hard drive and/or in the cloud?

#### **Your Inner Circle**

The last thing you want to imagine is that one of your own employees has been tampering with your QuickBooks company data. It does happen, and you need to protect yourself from potential internal attacks.

One of your internal controls should include the establishment of boundaries for every employee who has access to QuickBooks. You can restrict each staff member to specific areas of the program instead of sharing a master password and giving everyone free rein. Go to **Company | Set Up Users and Passwords | Set Up Users** to do this.

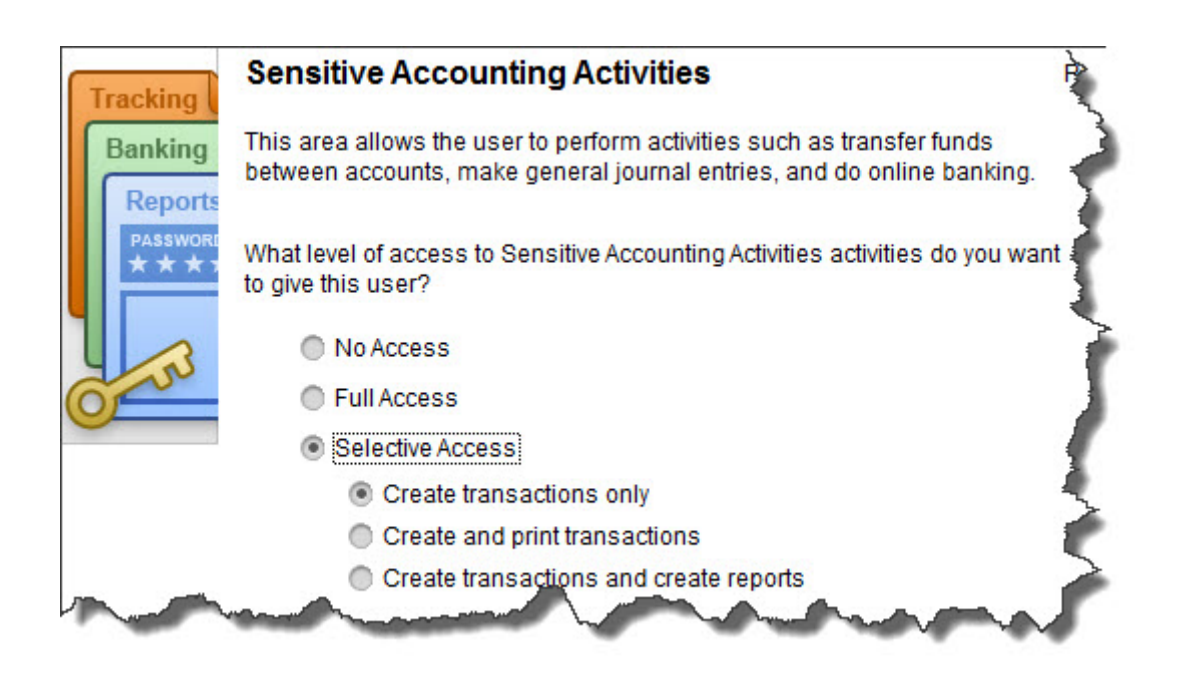

*Figure 1: If you click on Selective Access in this window, you can restrict your employees' activities to specific areas and actions.* 

The **User List** window opens, which will display all users who have been set up already, including you as the **Admin**. Click **Add User** and enter a name and password. Click on the button in front of **Selected areas of QuickBooks**. Click **Next**.

The next 10 screens break QuickBooks down into separate activities and activity areas, like **Sales and Accounts Receivable**, **Checking and Credit Cards**, and **Sensitive Accounting Activities.** On each screen, click on the button in front of the correct option:

- **No Access**
- **Full Access**
- **Selective Access** (lets you specify what areas and actions will be allowed for that employee)

### **Other Internal Controls**

QuickBooks' **Audit Trail** is your friend. It records everything that is entered or changed in the software, by whom, and precisely when. To view it, open the **Reports** menu, click on **Accountant & Taxes**, then **Audit Trail**. Like all QuickBooks reports, it can be customized to display the entries you need to see.

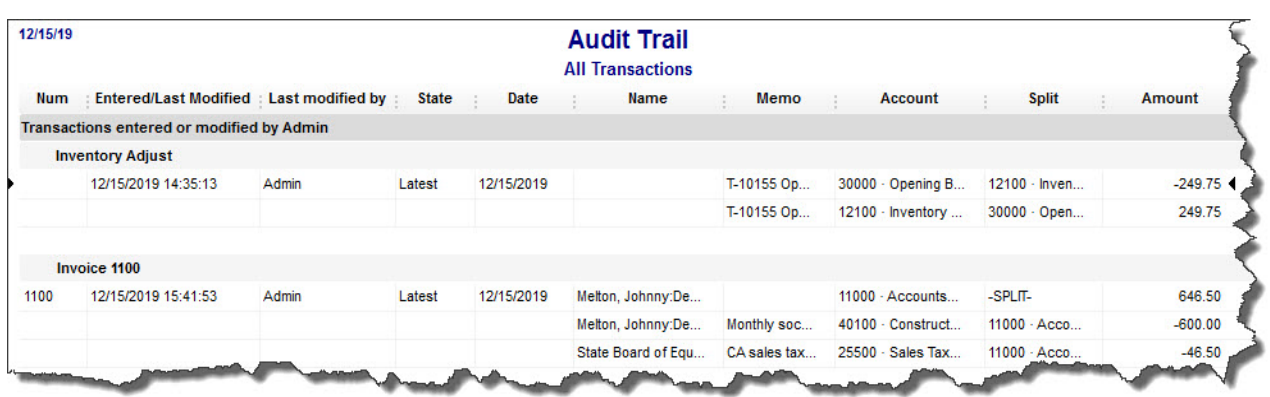

#### *Figure 2: QuickBooks' Audit Trail provides a detailed history of all activity in the software.*

There are other reports that you should review frequently, and some that we should create and analyze for you at least every quarter, if not monthly. We can suggest reports that would help you look for fraud, and tell you what to look for.

#### **Common Sense Practices**

- It goes without saying that protecting your entire hardware/software/cloud configuration will help keep your QuickBooks company file safe from external marauders. You must employ state-of-the-art antivirus and anti-malware applications and keep them updated. Talk to us if you need recommendations and/or help implementing them.
- If you are a sole proprietor or you work from your home, restrict the computer where QuickBooks resides to business software and websites only. Never let anyone install applications; play interactive games, etc. on your computer.
- Change your own QuickBooks password at least every 90 days, and do backups to secure drives or websites.
- When you run into problems with QuickBooks' functioning, please let us help. Even a computer troubleshooting specialist will not understand the program well enough to solve problems, and he or she may compromise your data file further.

As security software and systems get smarter, so do the hackers. By implementing strong internal controls you can minimize your company and its customers from becoming victims of data theft.

We hope you find this month's QuickBooks tip helpful. Please visit our company website http://www.accountingconnections.org often as it is updated constantly and offers a wealth of tax and accounting tips, along with links to better serve your business needs. Our QuickBooks Tips newsletters are archived on our website as well.

Accounting and Taxation is **our** business; having us a part of your team, allows **you** to concentrate on **your** core business.

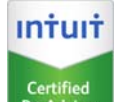

 **Diane Offutt**, *Managing Partner at Accounting Connections, LLC Enrolled Agent (EA), Master of Accounting (MAcc), NTPI Fellow (National Tax Practice Institute), QuickBooks™ Certified ProAdvisor* 

# ENROLLED AGENT AMERICA'S TAX EXPERT

NATIONAL ASSOCIATION OF ENROLLED AGENTS

*An Enrolled Agent (EA) is a federally licensed tax professional, who has taken an extensive test in taxation and must comply with continuing education in tax law to maintain their license.* 

*Enrolled Agents are allowed to represent clients before all administrative levels of IRS without their clients' presence (the same as a CPA or Tax Attorney).*